# **Parameter (Vorgänge)**

Unter **Schaltfläche: PARAMETER - VORGÄNGE UND ZWISCHENBELEGE - PARAMETER** können folgende Einstellungen vorgenommen werden:

#### **Inhalt**

- [Abfragen / Meldungen](#page-0-0)
	- [Doppel-Klick auf gebuchten Vorgang mit Abfrage zum Stornieren oder Einsehen](#page-0-1)
	- [Doppel-Klick auf gebuchten Vorgang ohne Buchungsparameter immer direkt stornieren \(ohne Abfrage\)](#page-0-2)
	- <sup>o</sup> [Memo der Adresse anzeigen \(wenn belegt\) / Information der Adresse anzeigen \(wenn belegt\)](#page-1-0)
	- [Offene Posten der Adresse anzeigen \(Betrag: x,xx, Tage: x\)](#page-1-1)
- [Vorgangserfassung](#page-1-2)
	- [Vertreternummer und -provisionssatz in Register "Adresse" anzeigen](#page-2-0)
- [Geöffneten Vorgang automatisch zwischenspeichern](#page-2-1)
	- [Vorgaben für Packliste](#page-2-2)
		- [Lieferdatum beachten](#page-3-0)
		- [Vorgangsmenge zur Berechnung der Menge benutzen](#page-3-1)
		- [Bei Vorgangsgruppe Bestellungen vom Kunden Liefermenge benutzen](#page-3-2)
		- [Stücklisten auflösen](#page-3-3)
		- [Teillieferung bei Stücklisten zulassen](#page-3-4)
		- [Fertigungsartikelstücklisten auflösen](#page-3-5)
		- <sup>o</sup> [Sortierung](#page-4-0)
		- [Positionen zusammenfassen](#page-4-1)
		- [Abrechnungspositionen anzeigen](#page-4-2)
- [Vorgaben für Rückstandsliste](#page-4-3)
- [Wandeln](#page-5-0)
	- [Archiv-Vorgänge direkt wandeln \(d. h. diese nicht zuvor in die Übersicht kopieren\)](#page-5-1)
	- [Die Auswirkungen des Kennzeichens: "Archiv-Vorgänge direkt wandeln" sind komplex und haben Auswirkungen in Kombination mit](#page-5-2)  [verschiedenen "Parametern für das Wandeln"!](#page-5-2)
- [DP Leitcode](#page-6-0)
	- <sup>o</sup> [Beim Beenden der Vorgangseingabe automatisch prüfen](#page-6-1)

### <span id="page-0-0"></span>Abfragen / Meldungen

#### Abfragen / Meldungen

- Doppelklick auf gebuchten Vorgang mit Abfrage zum Stornieren oder Einsehen
- Doppelklick auf gebuchten Vorgang ohne Buchungsparameter immer direkt stornieren (ohne Abfrage)

Memo der Adresse anzeigen (wenn belegt)

- Information der Adresse anzeigen (wenn belegt)
- Offene Posten der Adresse anzeigen (Betrag: 0,00, Tage: 0)

#### <span id="page-0-1"></span>**Doppel-Klick auf gebuchten Vorgang mit Abfrage zum Stornieren oder Einsehen**

Bei aktiviertem Kennzeichen erscheint in der Software bei Doppelklick auf einen gebuchten Vorgang, der das Gebucht-Kennzeichen trägt, aber keine aktivierten Buchungsparameter abgearbeitet hat. die Abfrage diesen Vorgang einzusehen oder zu stornieren.

Folgende Abfrage erhalten Sie bei aktiviertem Kennzeichen bei einem entsprechenden Doppelklick auf gebuchte Vorgänge (in der Vorgangsübersicht):

<span id="page-0-2"></span>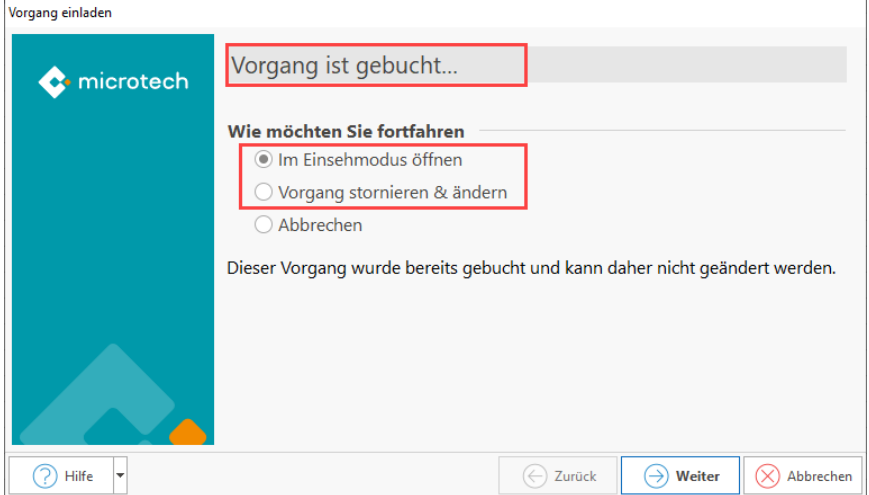

#### **Doppel-Klick auf gebuchten Vorgang ohne Buchungsparameter immer direkt stornieren (ohne Abfrage)**

Wird dieses Kennzeichen aktiviert, werden Vorgänge, die das Gebucht-Kennzeichen tragen, aber keine aktivierten Buchungsparameter abgearbeitet haben, ohne Abfrage bei Doppelklick storniert und zum Ändern geöffnet.

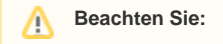

Beim Schließen wird der Vorgang automatisch wieder gebucht.

### <span id="page-1-0"></span>**Memo der Adresse anzeigen (wenn belegt) / Information der Adresse anzeigen (wenn belegt)**

In der Vorgangsanlage erhalten Sie beim Erfassen der Adressnummer die im Adress-Datensatz hinterlegte Memo bzw. Information zum Kunden angezeigt.

Beispiel: Wurden beide Kennzeichen aktiviert, so werden beide Felder als Meldung angezeigt sobald die Adressnummer im Vorgang ausgewählt wird. Über die Schaltflächen: WEITER / ZURÜCK / SCHLIESSEN navigieren Sie durch diese Meldung.

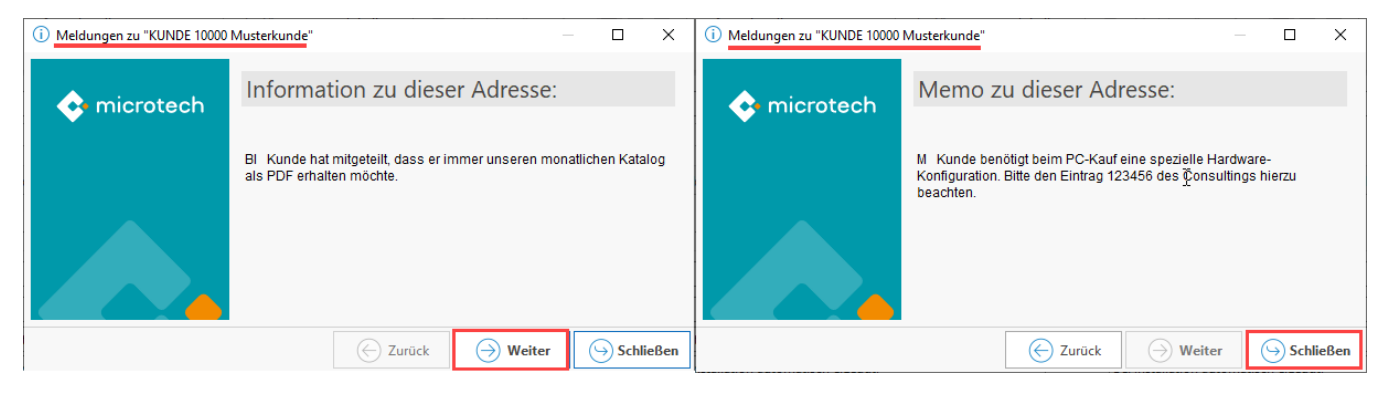

#### <span id="page-1-1"></span>**Offene Posten der Adresse anzeigen (Betrag: x,xx, Tage: x)**

Beim Öffnen oder Erfassen eines Vorgangs wird Ihnen zu der hinterlegten Adressnummer das Vorhandensein von Offenen Posten angezeigt.

Für die "Offenen Posten" besteht über das Kennzeichen die erweiterte Möglichkeit, zusätzliche Einschränkungen vornehmen zu können.

Wählen Sie hierzu den Punkt "Offene Posten der Adresse anzeigen" und öffnen Sie über die Schaltfläche: EIGENSCHAFTEN (oder Doppelklick) die nachfolgende Eingabemaske, mit der Sie die Meldungseigenschaften konfigurieren können:

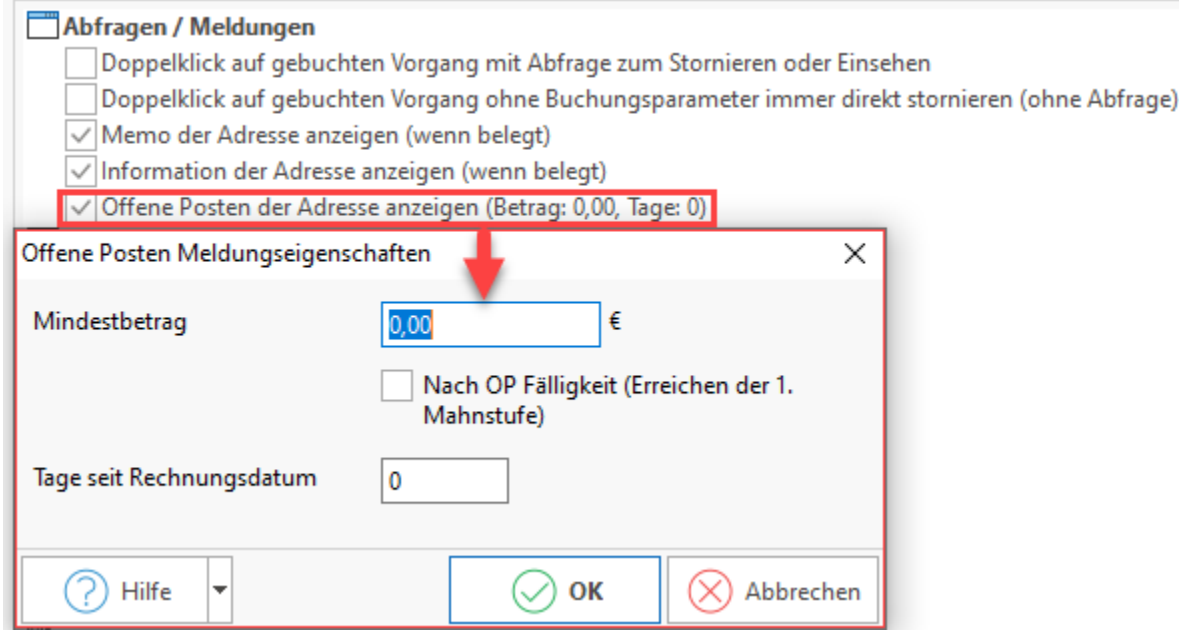

<span id="page-1-2"></span>In ihr können Sie einen Mindestbetrag und die Anzahl Tage, die seit Rechnungsstellung bis zur Anzeige der Meldung vergangen sein sollen, eintragen.

## Vorgangserfassung

### <span id="page-2-0"></span>**Vertreternummer und -provisionssatz in Register "Adresse" anzeigen**

#### $\Box$ Vorgangserfassung

Vertreternummer und -provisionssatz in Register "Adresse" anzeigen

Aktivieren Sie dieses Kennzeichen, um zu erreichen, dass die Felder für die Vertreternummer und den Provisionssatz in der Vorgangserfassung auf dem Register: "**Adresse**" angezeigt werden.

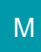

### <span id="page-2-1"></span>Geöffneten Vorgang automatisch zwischenspeichern

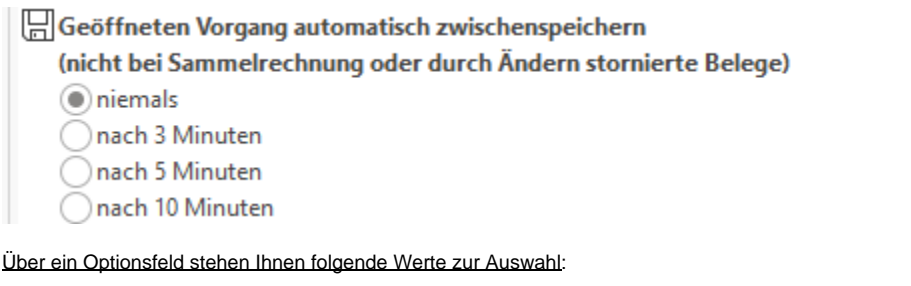

- niemals
- nach 3 Minuten
- nach 5 Minuten
- nach 10 Minuten

Es erfolgt je nach ausgewähltem Zeitintervall eine Abfrage, ob zwischengespeichert werden soll.

## <span id="page-2-2"></span>Vorgaben für Packliste

Grundsätzlich gilt: In der Packliste werden die Positionen berücksichtigt, deren Wert im Feld Liefermenge größer 0 ist. Dabei wird die im Feld Liefermenge aktuell eingetragene Anzahl angezeigt (außer der nachfolgend beschriebene Parameter "Vorgangsmenge zur Berechnung der Menge benutzen" ist gesetzt).

Die nachfolgend beschriebenen Einstellungen gelten als Vorgaben für den Druck der Packliste und für die Detail-Ansicht: "Packliste" in der Vorgangsbearbeitung.

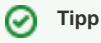

In den Detail-Ansichten "Packliste" und "Rückstandsliste" können Sie die globalen Parametervorgaben für die Anzeige und den Druck kurzfristig beeinflussen ohne die Parameter dauerhaft zu ändern.

Mit diesen Einstellungen haben Sie Einfluss darauf, welche Positionen in der Packliste berücksichtigt werden:

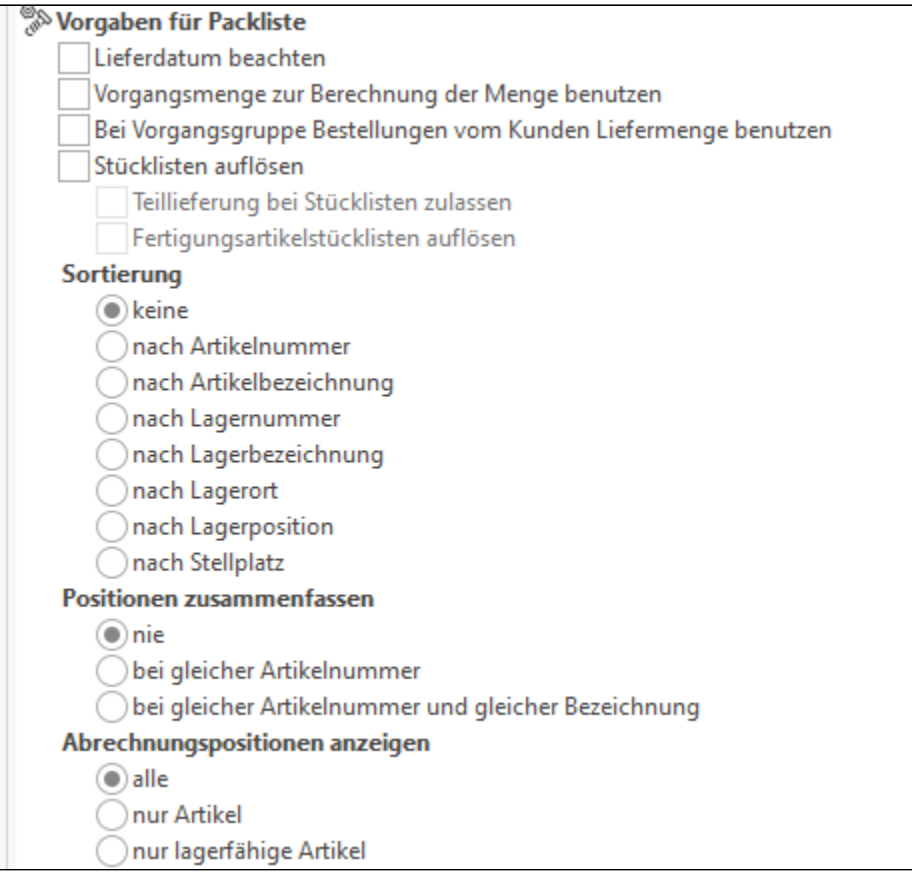

### <span id="page-3-0"></span>**Lieferdatum beachten**

Ist dieses Kennzeichen aktiviert, so werden nur die Positionen berücksichtigt, deren Lieferdatum erreicht ist (maßgeblich ist das Programmdatum).

#### <span id="page-3-1"></span>**Vorgangsmenge zur Berechnung der Menge benutzen**

Ist dieses Kennzeichen aktiviert, so wird anstelle des Wertes im Feld Liefermenge die Verfügbarkeit der Position aufgrund des aktuellen Lagerbestandes neu berechnet. Angezeigt wird die maximal verfügbare Menge, jedoch nicht mehr wie im Feld "Menge" angegebenen.

#### <span id="page-3-2"></span>**Bei Vorgangsgruppe Bestellungen vom Kunden Liefermenge benutzen**

Für das vorgenannte Kennzeichen kann hiermit für die Vorgangsgruppe Bestellungen vom Kunden eine Ausnahme geschaffen werden, so dass bei diesen Vorgängen die Liefermenge benutzt wird.

#### <span id="page-3-3"></span>**Stücklisten auflösen**

Mit diesem Kennzeichen können Stücklisten in der Packliste aufgelöst, d.h. deren Einzelpositionen dargestellt werden.

Weitere Kennzeichen, die für Stücklisten zur Verfügung stehen, sind:

#### <span id="page-3-4"></span>**Teillieferung bei Stücklisten zulassen**

Für eine Stückliste berechnet sich der Wert für "Lieferbar" normalerweise aus der Stücklistenposition mit der geringsten verfügbaren Menge. Wenn Sie dieses Kennzeichen setzen, so wird für jede einzelne Stücklistenposition die maximal verfügbare Menge angezeigt. Dazu müssen Sie das Kennzeichen: "Stücklisten auflösen" setzen und das Kennzeichen: "Vorgangsmenge zur Berechnung der Menge benutzen".

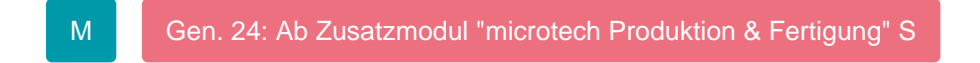

#### <span id="page-3-5"></span>**Fertigungsartikelstücklisten auflösen**

Dieses Kennzeichen bedeutet, dass Fertigungsartikel als Stücklisten behandelt werden (d.h. es wird das Lager der einzelnen Stücklistenpositionen geprüft).

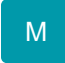

#### <span id="page-4-0"></span>**Sortierung**

Für die Sortierung der Positionen auf der Packliste können Sie eine entsprechende Vorgabe machen.

#### <span id="page-4-1"></span>**Positionen zusammenfassen**

Für das Zusammenfassen der Positionen können Sie zwischen drei verschiedenen Optionen wählen:

- 1. Positionen nie zusammenfassen, dann werden auch gleiche Positionen bei mehrfachem Vorkommen auch mehrfach dargestellt.
- 2. Positionen zusammenfassen, wenn sie nur in der Artikelnummer übereinstimmen.
- 3. Positionen zusammenfassen, wenn sowohl die Artikelnummer als auch die Bezeichnung übereinstimmen.

#### <span id="page-4-2"></span>**Abrechnungspositionen anzeigen**

Für die Anzeige der Abrechnungspositionen auf der Packliste können Sie Einstellen, ob alle angezeigt werden oder aber nur die Abrechnungspositionen, denen eine Artikelnummer hinterlegt ist bzw. denen ein lagerfähiger Artikel zugewiesen ist.

#### **Tipp** の

Haben Sie das zuvor beschriebene Kennzeichen: "Stücklisten auflösen" gesetzt und wählen Sie zusätzlich noch "Abrechnungspositionen anzeigen" "alle" aus, so werden in der Packliste sowohl die Stücklisten als auch deren Positionen mit der jeweils verfügbaren Menge angezeigt. Um diesen Effekt zu vermeiden, müssen Sie bei der Auswahl der Option "Stücklisten auflösen" das Kennzeichen "Abrechnungspositionen anzeigen" "nur Artikel" auswählen.

### <span id="page-4-3"></span>Vorgaben für Rückstandsliste

Zur Erstellung von Rückstandslisten stehen Ihnen die gleichen Möglichkeiten wie zur Erstellung von Packlisten zur Verfügung. Die Funktion der Parameter ist identisch.

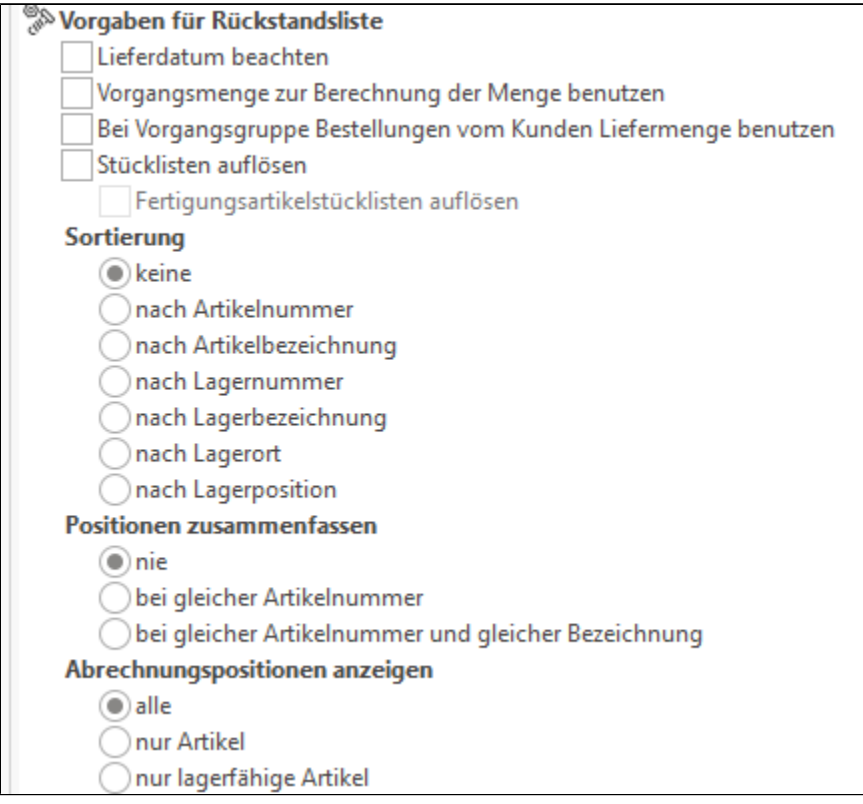

Die Rückstandsliste beinhaltet jene Positionen, die nicht ausgeliefert werden können. Maßgeblich ist die Differenz zu der im Feld Liefermenge angegebenen Menge. Ist jedoch der oben beschriebene Parameter "Vorgangsmenge zur Berechnung der Menge benutzen" gesetzt, so wird die Differenz gebildet zwischen der maximal verfügbaren Menge und der im Feld Menge angegebenen Anzahl.

Wir empfehlen Ihnen, die Parameter für Pack- und Rückstandsliste gleich einzustellen, denn andernfalls ergeben die angezeigten Mengen der Pack- bzw. der Rückstandsliste nicht die Gesamtmenge der Vorgangsposition.

#### ⊘ **Tipp**

Wird in den Parametern der Rückstandsliste die Option: "Stücklisten auflösen" und Abrechnungspositionen anzeigen - "nur Artikel" oder "nur lagerfähige Artikel" aktiviert, werden die übergeordneten Stücklisten nicht mehr ausgewiesen.

## XL

### <span id="page-5-0"></span>Wandeln

### <span id="page-5-1"></span>**Archiv-Vorgänge direkt wandeln (d. h. diese nicht zuvor in die Übersicht kopieren)**

#### **Ti** Wandeln

Archiv Vorgänge direkt wandeln (d.h. diese nicht zuvor in die Übersicht kopieren)

Datensätze können direkt aus dem Archiv gewandelt werden. Bei aktiviertem Kennzeichen: "Archiv-Vorgänge direkt wandeln" ist ein **Kopieren des Vorgangs in die Übersicht nicht mehr erforderlich**.

#### <span id="page-5-2"></span>**Beachten Sie:**

#### **Die Auswirkungen des Kennzeichens: "Archiv-Vorgänge direkt wandeln" sind komplex und haben Auswirkungen in Kombination mit verschiedenen "Parametern für das Wandeln"!**

Bitte lesen Sie sich zuvor die nachfolgenden Beispiele durch, um einen Eindruck von diesen Auswirkungen zu bekommen.

Beispiele:

Nach dem Wandeln befindet man sich immer in der Vorgangsübersicht beim neu erstellten Vorgang.

- 1. **Positionen in neuen Vorgang > verschieben:**
- Die ausgewählten Positionen werden in den neuen Vorgang verschoben. Der Rest bleibt im Archiv Vorgang stehen bzw. bei Komplettwandlung ist er leer
- 2. **Wandelnkennzeichen Positionen in neuen Vorgang > kopieren:**
- Es werden die Positionen in den neuen Vorgang kopiert. Der Ursprungsvorgang im Archiv bleibt unverändert
- 3. **BK nach Lieferschein wandeln, Positionen verschieben mit "Erstelle Geliefert-Positionen (bei Teillieferung)":** Es werden Geliefertpositionen in dem alten Vorgang und Rückstandspositionen in dem neuem Vorgang erzeugt
- 4. **BK nach Lieferschein wandeln, Positionen verschieben mit "Erstelle Geliefert-Positionen (bei Teillieferung)" & "Vorgang nach Komplettlieferung / letzter Teillieferung ins Archiv kopieren (ersetzen falls vorhanden)":**

5. **Vorgang nach dem Wandeln zum Bearbeiten öffnen:** Es kommt eine Meldung das Teillieferung erfolgt. Dies steht auch im Protokoll. Auch Komplettlieferung steht im Protokoll

- Der neue Vorgang wird sauber in der Übersicht geöffnet.
- 6. **Schlussrechnung aus AB bzw. Bestellung vom Kunden:**
- Okay, wenn Teillieferung in der BK registriert wurde
- 7. **Die Regeln im Bereich "Nach dem Übernehmen von Vorgangspositionen (im Quellvorgang)" werden beim Kopieren der Positionen sauber ausgeführt:**

 Beim Positionen verschieben muss mindestens eine Position nicht gewandelt werden, sonst ist der Vorgangs leer und die Regel hat keine Auswirkung

#### **Beachten Sie:** Λ

Der Parameter "vor dem Wandeln ins Archiv kopieren, ersetzen falls vorhanden" hat keinen Einfluss beim Wandeln aus dem Archiv. Wenn man beim Positionen verschieben also erreichen möchte, dass die Positionen nach dem Wandeln im Ursprungsvorgang erhalten sind, sollte man Geliefert und Rückstandspositionen erstellen lassen. Ansonsten ist der Vorgang gegebenenfalls leer.

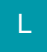

## <span id="page-6-0"></span>DP Leitcode

### <span id="page-6-1"></span>**Beim Beenden der Vorgangseingabe automatisch prüfen**

DP Leitcode Beim Beenden der Vorgangseingabe automatisch prüfen

Eine weitergehende Beschreibung dieses Parameters finden Sie im Kapitel: [Ident- und Leitcodes für die Frachtpost](https://hilfe.microtech.de/go/x_ident_leitcode)